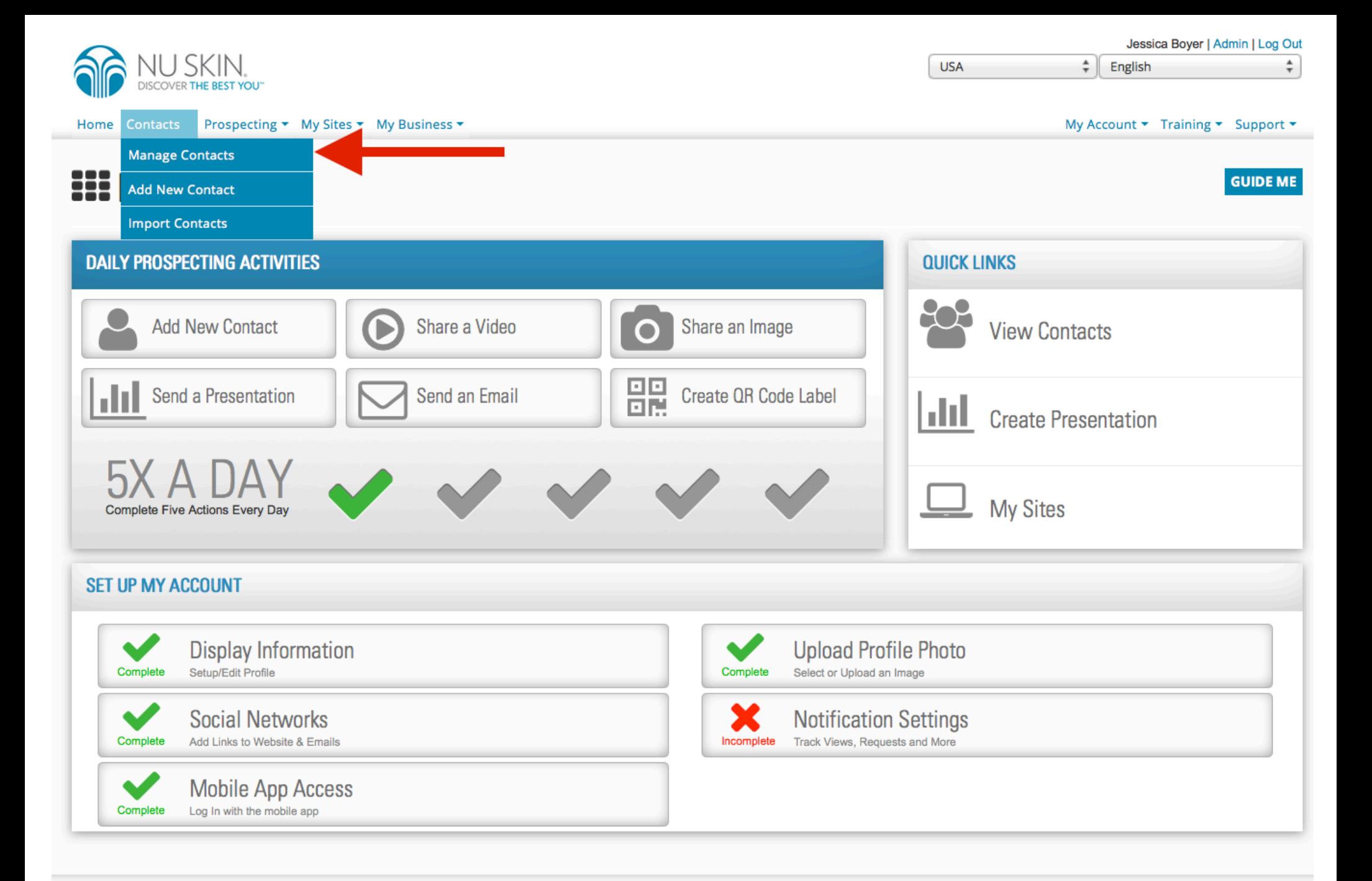

To view only contacts who have been entered in through your ageLOC Me website you will first go to the Manage Contacts section found under the Contacts tab on your OPS dashboard.

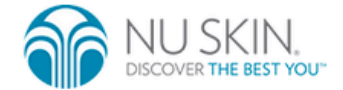

My Account ▼ Training ▼ Support ▼

# & CONTACTS

### **Contacts**

Use this page to view, sort, and interact with your contacts.

 $\blacksquare$ 

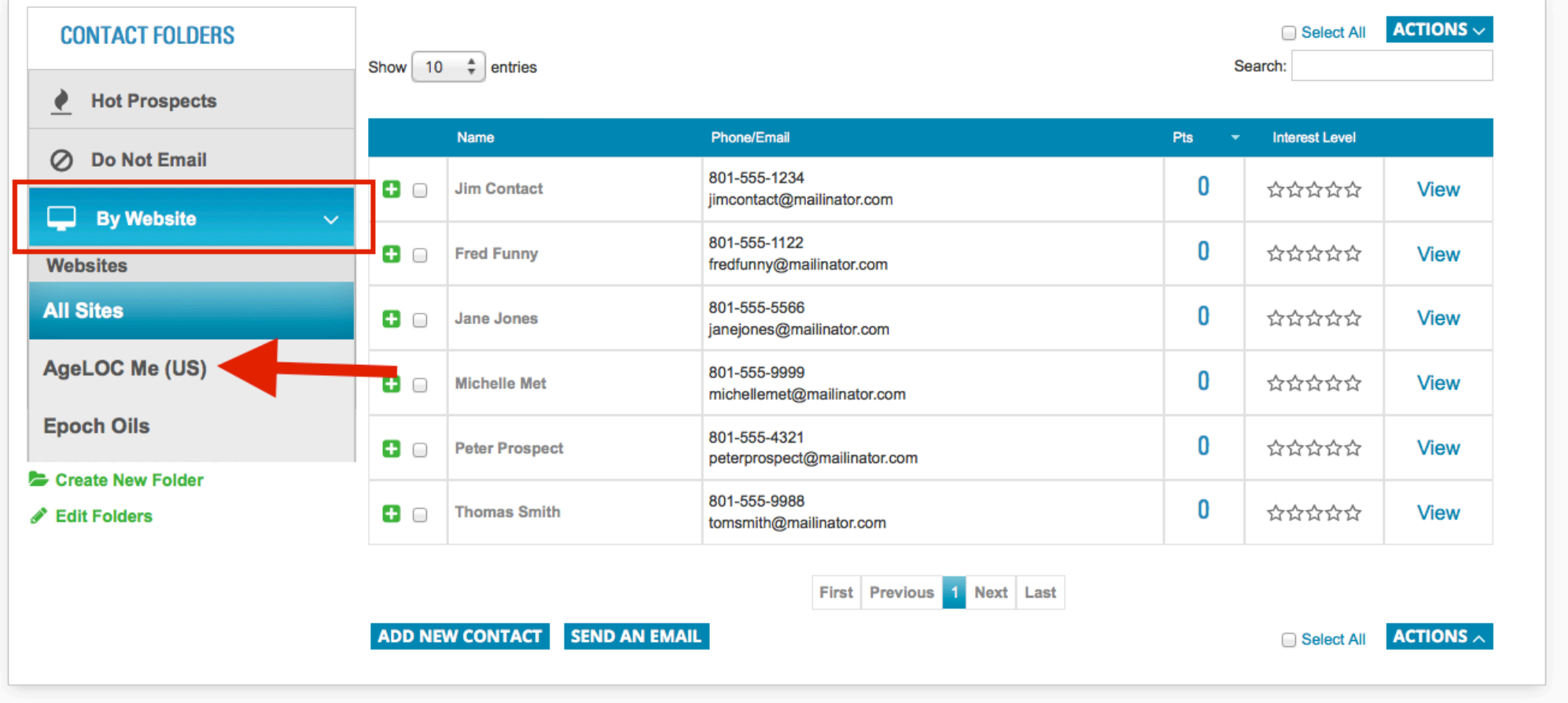

Once on the Manage Contacts page you will go to the By Website filter, and set this to the ageLOC Me website.

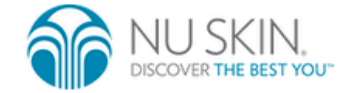

My Account ▼ Training ▼ Support ▼

## & CONTACTS

### **Contacts**

Use this page to view, sort, and interact with your contacts.

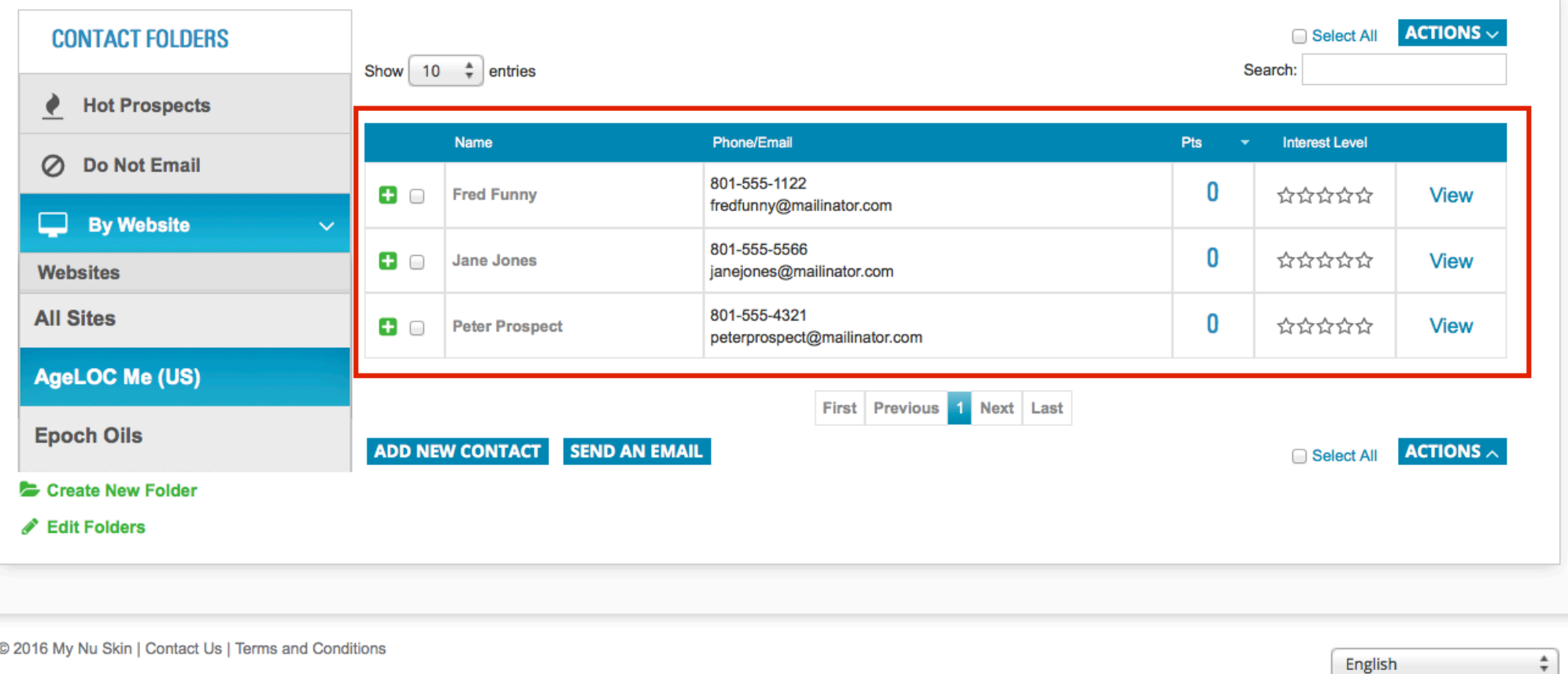

Updating the display language will change the language in which you use mySites+

### Once this filter has been set then you will only see the contacts that have been entered in through your ageLOC Me website.